# 9500 Nexus لكيه يف ةزهجألا لشف دادرتسإ يڧلخلا Ï

### المحتويات

المقدمة المشكلة الحل

### المقدمة

يصف هذا المستند عملية إستبدال هيكل محول العمود الرئيسي 9500 Nexus، الذي فشل بسبب مشكلة في الجهاز، في وضع البنية الأساسية المرتكزة على التطبيقات (ACI(.

#### المشكلة

يوجد حاليا بنية قائمة على التطبيقات (ACI (تعمل وقد فشل العمود الرئيسي 9500 Nexus. تم تحديد العطل على أنه عطل في الأجهزة ويجب إستبدال الهيكل فقط. يتعين نقل جميع المكونات العاملة (المشرفين وبطاقات الخط والوحدات النسيجية وما إلى ذلك) إلى البديل.

## الحل

أتمت هذا to order in steps استبدلت العامود الرئيسي:

- .1 قم بقطع جميع كابلات الطاقة لضمان إيقاف تشغيل العمود الرئيسي المعطل.
- 2. من واجهة المستخدم الرسومية (GUI) الخاصة بوحدة التحكم الخاصة بتطبيق البنية الأساسية (APIC)، اختر البنية > المخزون > العقد التي يتعذر الوصول إليها. يقع العمود الفقري هنا بعد أن تم إيقاف تشغيله لبضع دقائق. انتبه إلى 'الاسم' و 'معرف العقدة'.
	- 3. فك العمود الفقري المعطل وإزالته من وحدة التحكم. حدد العامود الرئيسي في جزء العمل. من القائمة المنسدلة "إجراءات"، أختر إلغاء

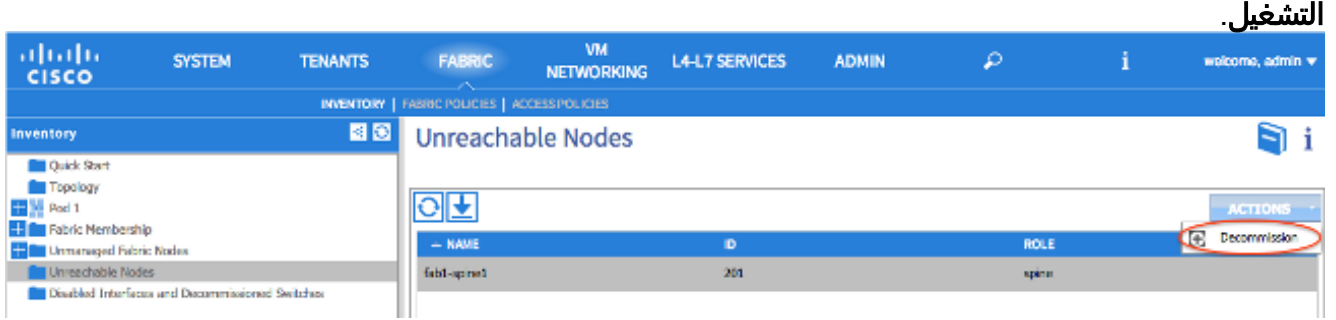

طقطقت ال remove من جهاز تحكم لاسلكي زر وطقطقة

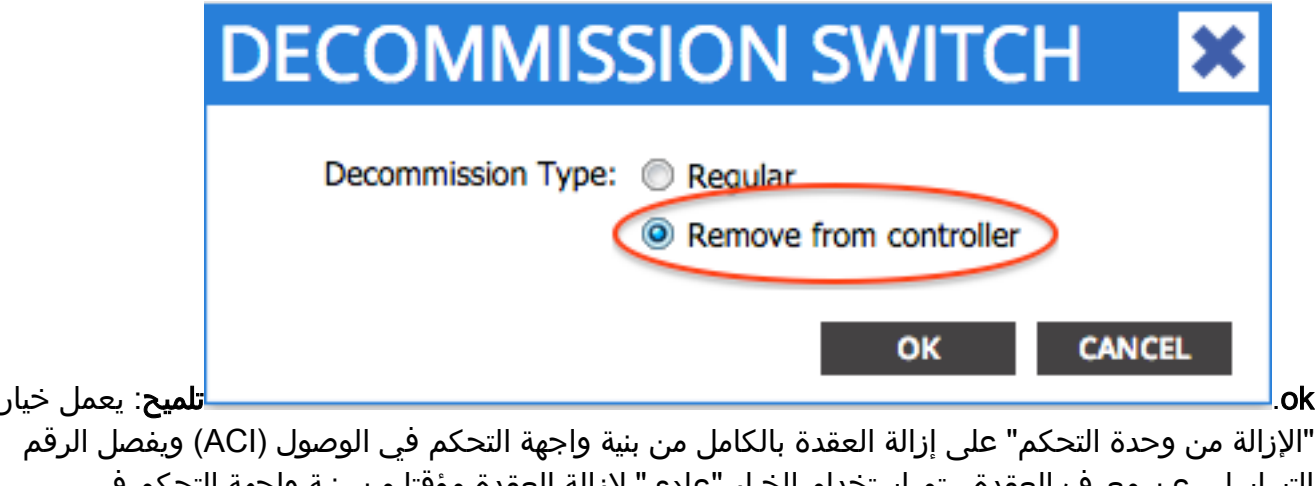

التسلسلي عن معرف العقدة. يتم إستخدام الخيار "عادي" لإزالة العقدة مؤقتا من بنية واجهة التحكم في الوصول (ACI(، مع توقع إعادة انضمام العقدة نفسها إلى البنية بنفس معرف العقدة. على سبيل المثال، إذا كانت العقدة بحاجة إلى إيقاف التشغيل مؤقتا للصيانة.ملاحظة: بعد إنهاء خدمة إحدى العقد، قد يستغرق إزالتها من واجهة المستخدم الرسومية (GUI (لواجهة برمجة التطبيقات (APIC (من 5 إلى 10 دقائق.

- قم بإزالة العمود الفقري المعطل من الحامل وتثبيت الهيكل البديل. قم بنقل جميع المكونات العاملة إلى الهيكل .4 الجديد بنفس الترتيب الموجود في الهيكل المعطل. وتتضمن المكونات التي سيتم نقلها وحدات البنية والمشرفين ووحدات التحكم في النظام ومصادر الطاقة وأدراج المراوح وبطاقات الخط.
- 5. وحدة تحكم في المشرف النشط في الهيكل الجديد in order to محات تشكيله. دخلت **ال cat /proc/cmdline** أمر in order to حددت أي ACI صورة حاليا يركض على المشرف. ابحث عن قسم "ksimg".<br>ا

.<br>console=ttyS0,9600n8nn card\_index=21000 loader\_ver="8.06" quiet ksimg=bootflash:aci-n9000-dk9.11.0.2j.bin rw\_root=/dev/ram0\_rdbase=0x8000000\_ip=off\_ramdisk\_size=131072\_kgdboc=ttyS0,115200,B\_mtdparts=physmap-flash.0:5 12k(mtdoops),256k(RR),256k(SM\_LOG),512k(KLOG),512k(EXTRA),12m(KTRACES),50m(PLOG) elevator=noop intel\_idle.max\_ cstate=2 pcie\_ports=native

تلميح: تبدأ أسماء صور محول ACI دائما ب '9000N-aci'.أستخدم اسم صورة محول ACI وأدخل الأوامر التالية: spine# **/bin/prepare-mfg.sh**

spine# **reload**

م**لاحظة**: <aci\_image.binكهو اسم الملف لصورة محول ACI الموجودة على APIC.إن ال reload نافذة كان فاقد وأنت يعجز أن reload الأداة، دخلت **ال vsh -c reload أ**مر.يؤدي هذا إلى مسح التكوين على المشرف النشط. كرر الخطوة 5 لمسح التكوين على المشرف في وضع الاستعداد. يتم دفع التكوين تلقائيا لأسفل من APIC بعد أن يقوم العمود الفقري بربط البنية.

6. في واجهة المستخدم الرسومية (GUI) الخاصة ب APIC، اختر **البنية > المخزون > عضوية البنية**. يتم سرد العمود الرئيسي كصف في جزء العمل بدون معرف العقدة واسم العقدة وعنوان IP. انقر نقرا مزدوجا على الصف وقم بتعيين نفس 'معرف العقدة' و 'اسم العقدة' كما كان الحال قبل ذلك.

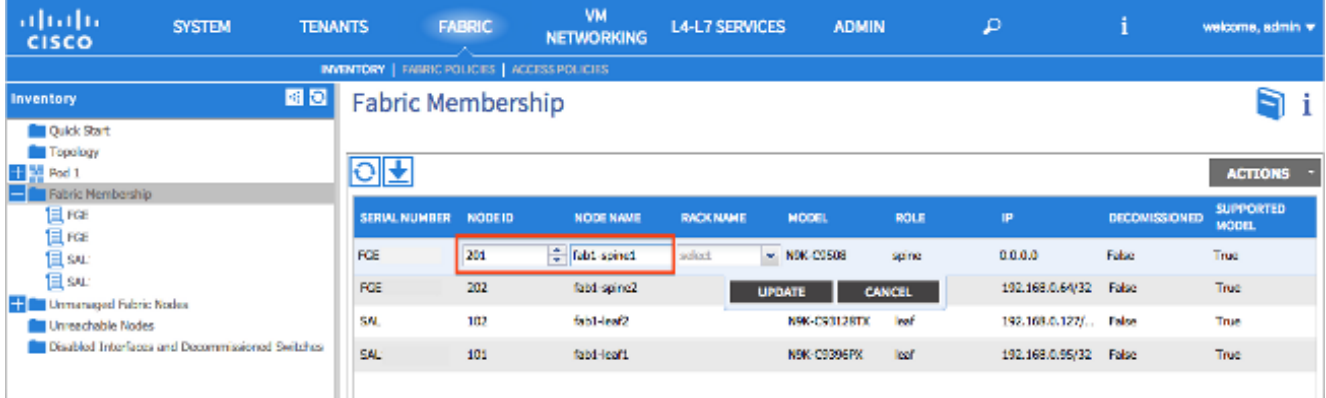

يستلم العامود الرئيسي عنوان IP في غضون دقائق قليلة، والذي ينعكس في واجهة المستخدم الرسومية .APIC

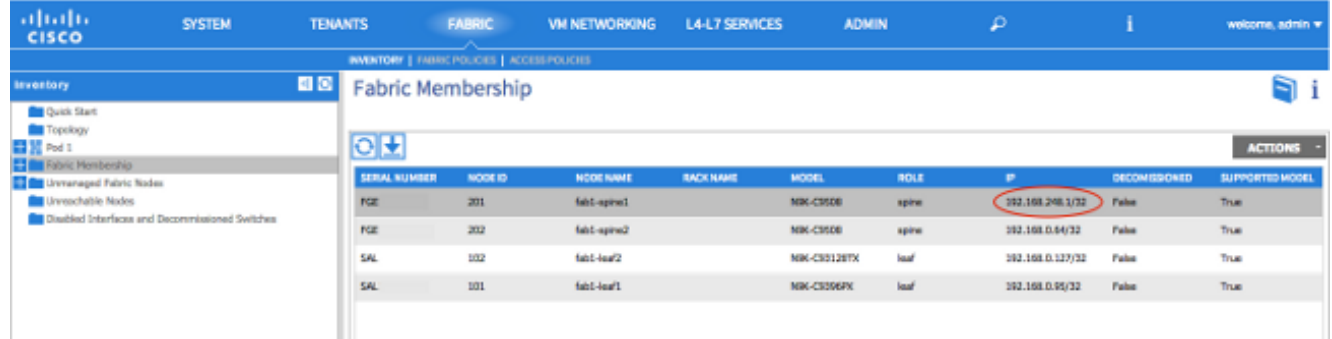

وقد أعاد العمود الفقري الانضمام تماما إلى بنية واجهة برمجة التطبيقات (ACI (وتدفع واجهة برمجة التطبيقات (APIC (جميع السياسات ذات الصلة بشكل تلقائي إلى الأسفل. في هذه الحالة، فشل هيكل عمود فقري بمعرف العقدة 201. تم إستبدال الهيكل وتم تعيين رقمه التسلسلي على نفس معرف العقدة. بعد ذلك يقوم APIC بدفع كافة السياسات المتعلقة بالعقدة 201 إلى العمود الرئيسي دون الحاجة إلى مزيد من التهيئة. ةمجرتلا هذه لوح

ةي الآلال تاين تان تان تان ان الماساب دنت الأمانية عام الثانية التالية تم ملابات أولان أعيمته من معت $\cup$  معدد عامل من من ميدة تاريما $\cup$ والم ميدين في عيمرية أن على مي امك ققيقا الأفال المعان المعالم في الأقال في الأفاق التي توكير المالم الما Cisco يلخت .فرتحم مجرتم اهمدقي يتلا ةيفارتحالا ةمجرتلا عم لاحلا وه ىل| اًمئاد عوجرلاب يصوُتو تامجرتلl مذه ققد نع امتيلوئسم Systems ارامستناه انالانهاني إنهاني للسابلة طربة متوقيا.